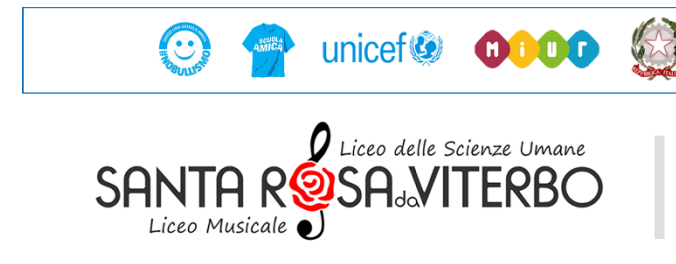

Ministero dell'Istruzione, dell'Università e della Ricerca UFFICIO SCOLASTICO REGIONALE PER IL LAZIO

LICEO DELLE SCIENZE UMANE E LICEO MUSICALE "S. ROSA DA VITERBO" 01100 Viterbo - Via San Pietro, n. 27 - Tel. 0761/304061 Fax: 0761/323462 VTPM010007@PEC.ISTRUZIONE.IT - VTPM010007@istruzione.it C. F. 80015030564 - Codice Univoco Ufficio: UFXJEV

## **METODOLOGIE DIDATTICHE PER LA DIDATTICA A DISTANZA**

*AREA MUSICALE*

1. **Registrazioni audio di brani, concerti o studi da parte degli alunni (messaggi vocali Whatsapp\*, memo vocali, registrazioni da pc con software Audacity o altri, ecc.);**

Il file audio potrà essere caricato su Google Drive, creando una cartella per ciascuno studente (vedi foto allegata);

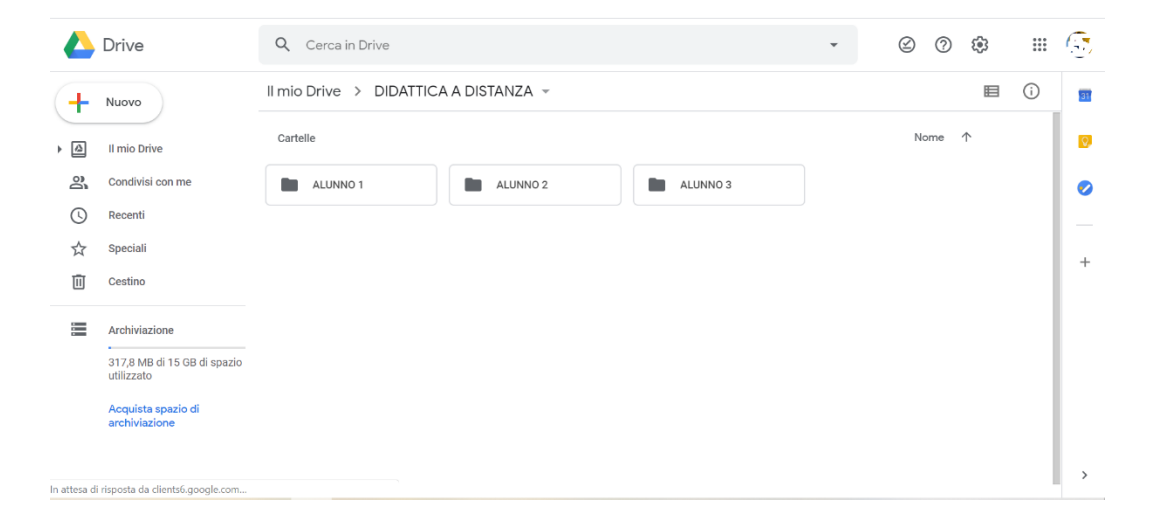

Nell'attività svolta – registro del professore del registro elettronico Argo, si inserirà l'argomento della lezione ed il link per accedere alla cartella dove sono salvati i files così da rendere tracciabile il proprio lavoro. Per creare un link che sia visionabile solo da persone autorizzate bisogna cliccare su una cartella con il tasto destro, cliccare *Condividi* e nella sezione *Condivisione tramite link attivata*, selezionare *OFF: solo persone specifiche possono accedere* (vedi foto allegata);

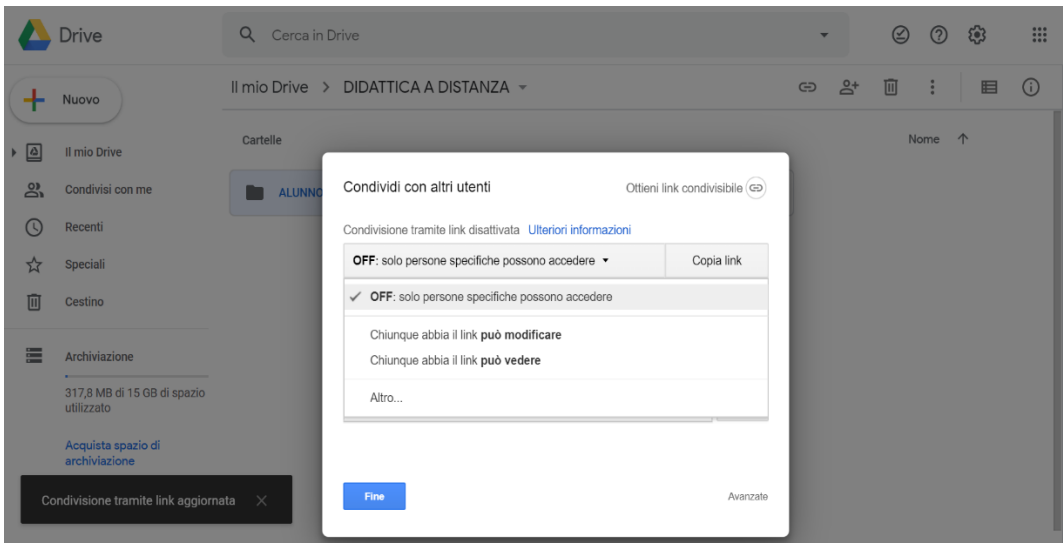

\*Per poter trasformare i messaggi vocali di Whatsapp in file audio è necessario inoltrare gli stessi nella stessa chat in cui si svolge la conversazione, una volta trasformati possono essere condivisi per e-mail, bluetooth, drive, NFC ecc.

## **2. Videochiamata o diretta streaming con Skype, Hangouts ecc.;**

Ogni docente può scegliere liberamente quale dei due software usare. Prendiamo ad esempio Hangouts, una app contenuta nella G Suite di Google. Il software crea un link condivisibile per avviare una videochiamata, questo link può essere inserito nell'attività svolta – registro del professore sul registro elettronico Argo (la videochiamata non viene registrata). Per usufruire di tale app bisogna accedere con il proprio account Google a Hangouts (cercare Hangouts su Google o cliccare sui 9 puntini vicino la propria immagine profilo nell'homepage di Google e cercare l'app Hangouts), cliccare su *Videochiamata* e successivamente su *Copia link per condividere*. Il link potrà essere inviato agli alunni su Whatsapp in modo da poterli invitare nella videochiamata. Per far ciò i ragazzi dovranno scaricare l'app o in alternativa connettersi da un pc con il loro account Google, se non lo hanno sarà l'occasione per crearne uno.

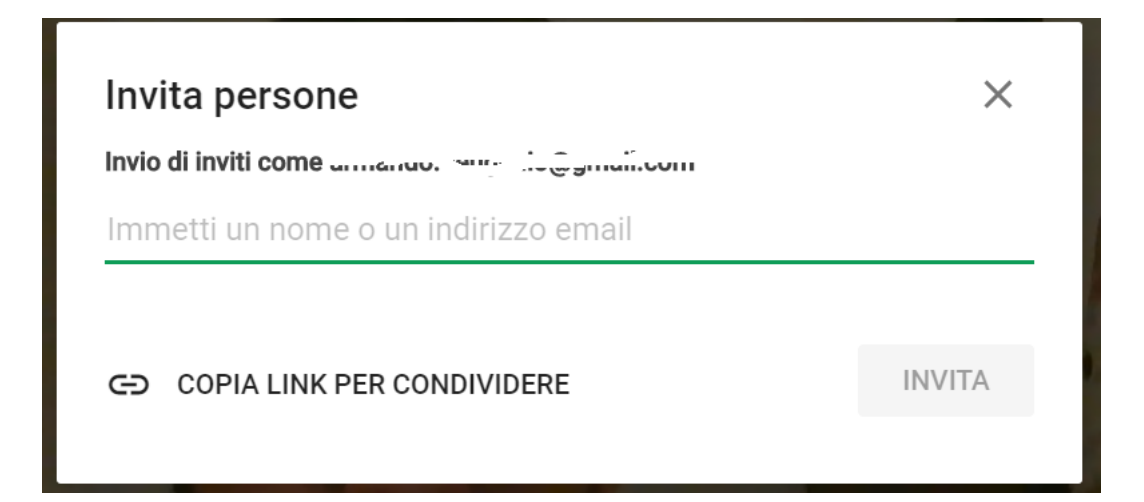

## Created for free by https://foxyutils.com

La stessa procedura in maniera molto simile, è applicabile al software Skype.

Si ricorda che per procedere con le videochiamate tra docente e alunno è necessaria un'autorizzazione da parte dei genitori o di chi ne fa le veci.

**3. Registrazione video-audio da parte dei docenti (caricandoli su Youtube):** *must listen* **o spiegazione tecnicainterpretativa;**

Possono essere realizzati video dai docenti caricandoli su Youtube. I contenuti potranno riguardare guide all'ascolto per la *must listen* (stiamo studiando un sistema per dei test online per le must listen) o approfondimenti sulla tecnica e sull'interpretazione di un determinato brano. Si suggerisce di caricare i video spuntando, nella scheda *visibilità*, *non in elenco*.

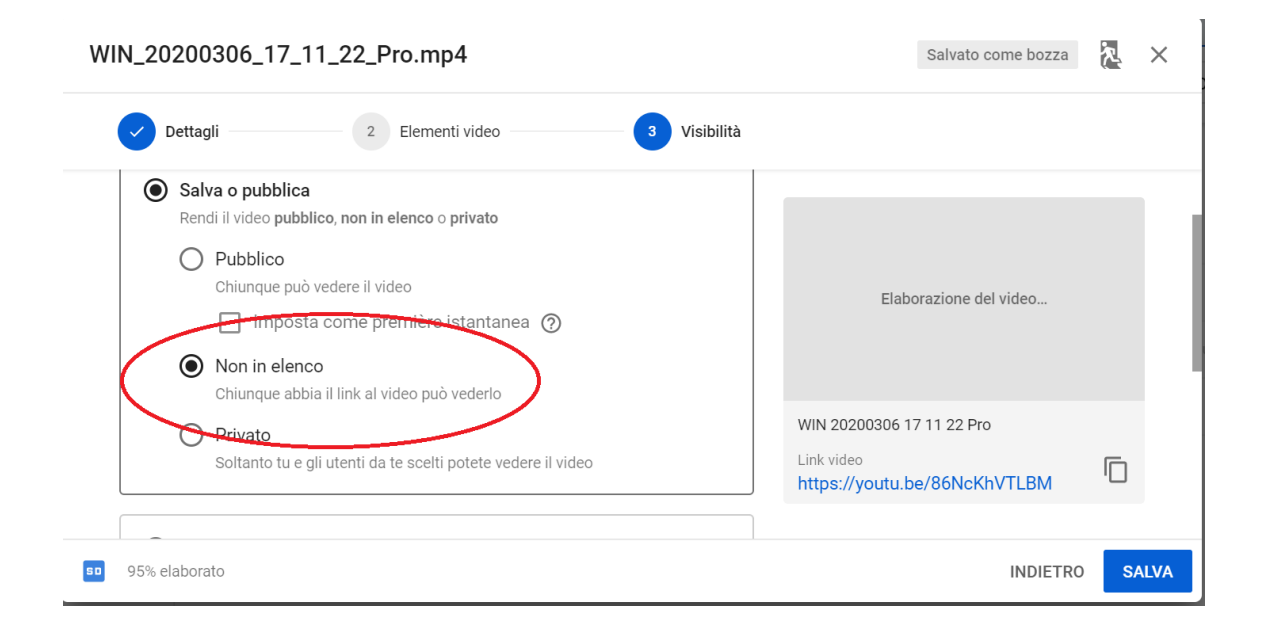

Una volta scelta la propria modalità di lezione si consiglia di inviare una comunicazione ufficiale tramite email da Argo (accesso da Scuola Next) per mettere a conoscenza genitori e alunni sulla propria modalità di didattica a distanza.

Si raccomanda inoltre, su indicazione del DS, la massima flessibilità nei tempi di consegna delle prove dei ragazzi.

Ernestini Alessandro Bottiglioni Giorgio

*(firma autografa sostituita a mezzo stampa* D'Eugenio Armando

*ex art. 3 co. 2 D Dlgs 39/93)* Di Paolo Valerio

Il Dirigente Scolastico Il Dipartimento del Liceo Musicale "S. Rosa da Viterbo

Created for free by https://foxyutils.com